## **Le Hockey sur Be Sport**

## **ÉTAPES DE LANCEMENT DES LIVES**

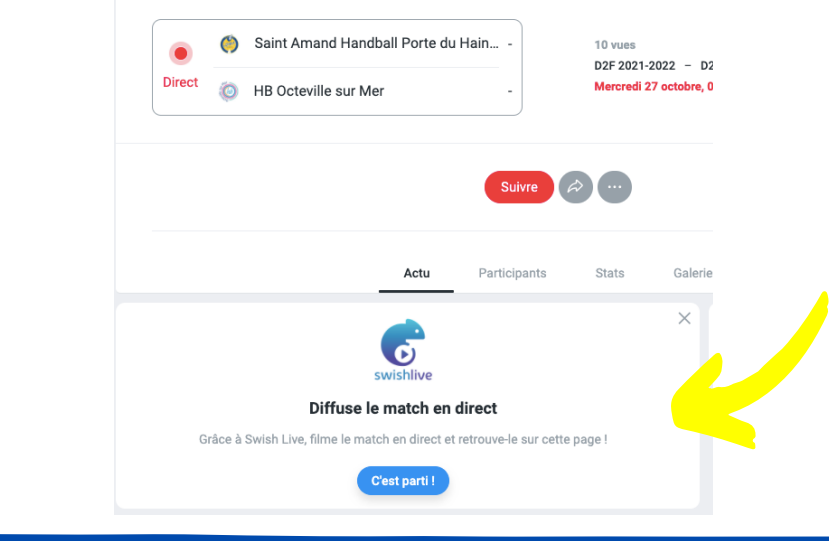

**Swish Live apparait sur la page Be Sport de l'évènement à 3 heures du début du match.**

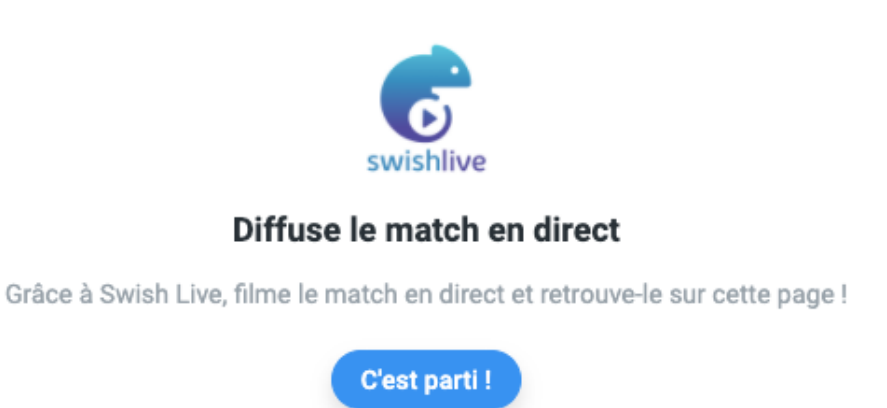

**Clique sur "C'est parti" , cela génère un code**

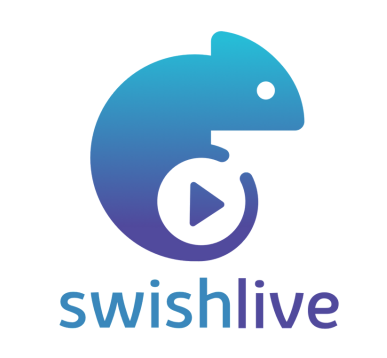

- **"Diffusion en Direct" 1.**
- **"Autres Plateformes" 2.**

**"Be Sport" . 3.**

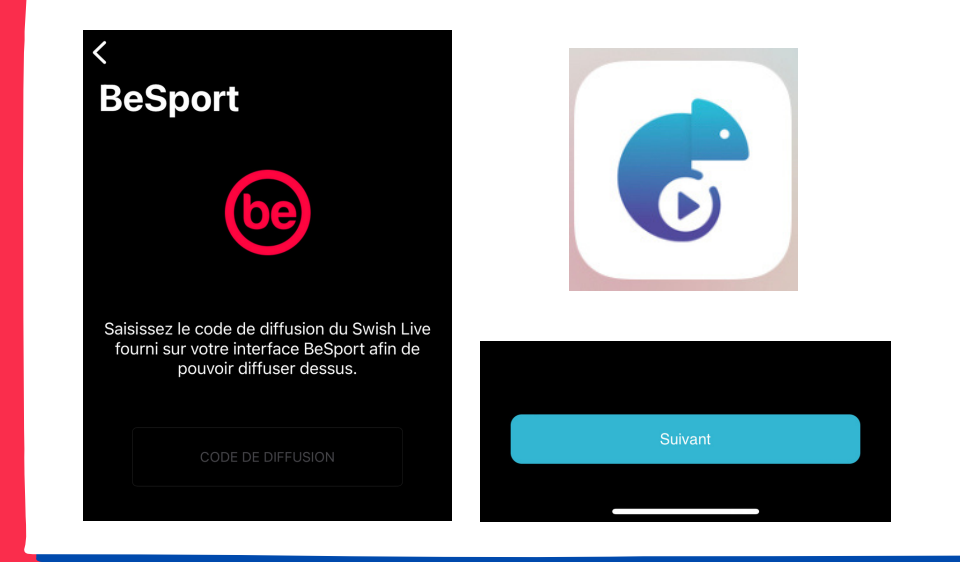

**Dans l'application Swish Live, clique sur :**

Contacts si nécessaires : Thibaut : 06 07 54 55 26, Paul : 06 70 33 63 71, Quentin : 06 **60 45 00 28, Anouk : 06 86 21 29 58,**

- **Assures toi d'avoir de la batterie sur ton téléphone**
- **Assures toi d'être connecté sur Be Sport et sur Swish Live**
- **Assures toi d'avoir une bonne connexion internet**

**Les astuces avant de lancer le live :**

**Entre le code que tu as copié depuis Be Sport C'est fait ! Ton Swish Live est sur BE Sport**